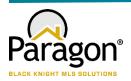

# PARAGON - INNOVATING THE WAY AGENTS DO BUSINESS Paragon Release 5.78

## WHAT'S NEW

## **PARAGON**

- Everyone loved the Paragon Connect Detail View So now we have embedded that view in the Paragon Classic system as a new report that you can use. This Powerful Report can be found in your Favorites folder and is called ConnectView. This report combines all the details of the listing, with any Documents, Property History, Automated Valuations, Community Reports and if you are a premium tax member you will see Public Record Data as well. Check out this short 1 minute 25 sec video that will walk you through it Click here.
- Saving a **Partial Listing** just got easier! When saving a Partial Listing you will no longer be required to save List Date; Expiration Date; Type; Area. This will allow you to get the partial started, even if you don't have all the details. When the Partial listing is converted to a Live Listing, the field requirements are enforced again.
- We continue to refine **Power Search** to bring you better results! In this release, we've enhanced how Power Search views a short numeric string. Assuming a short numeric string is looking for an address, Power Search will return exact matches first, before returning 'starts with' matches. For example, "123" will return listings with street number 123 before listings with street number 1234 or 1235.

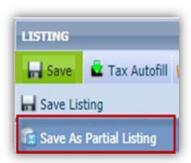

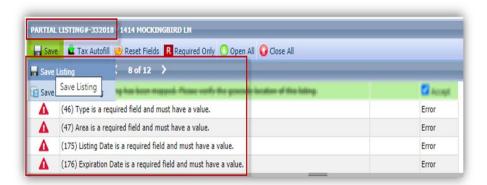

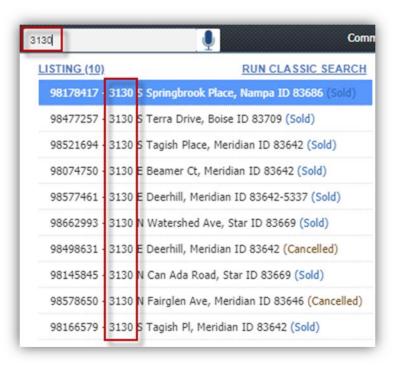

You asked and we delivered! You now have a new import option for your Contacts, this
will allow you to browse and multi-select Google contacts to import into Paragon!
The fields that are imported are First and Last Name, the email address and the phone
number.

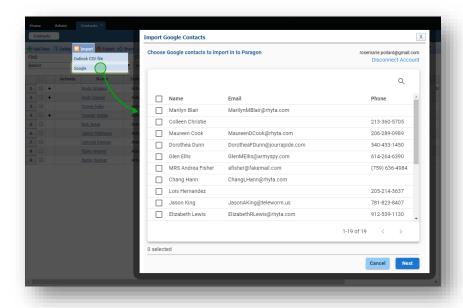

In our last release we implemented the ability to display associated public record pins
with listing pins on the same map for select customers, however the public record
portion was limited to the map boundaries and ignored any drawings used in the search
for listings. Now when there are drawings on the map, the public record search will
include the drawing coordinates in the search and limit the results to the drawings, just
like the listings.

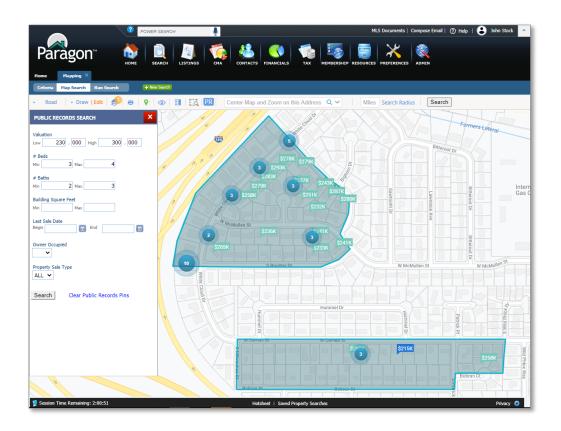

 We have enhanced the parcel property panel for places that have multiple units, for example a condo. You can now click on the property panel and it will display in a panel the multiple Unit numbers that have the individual parcels.

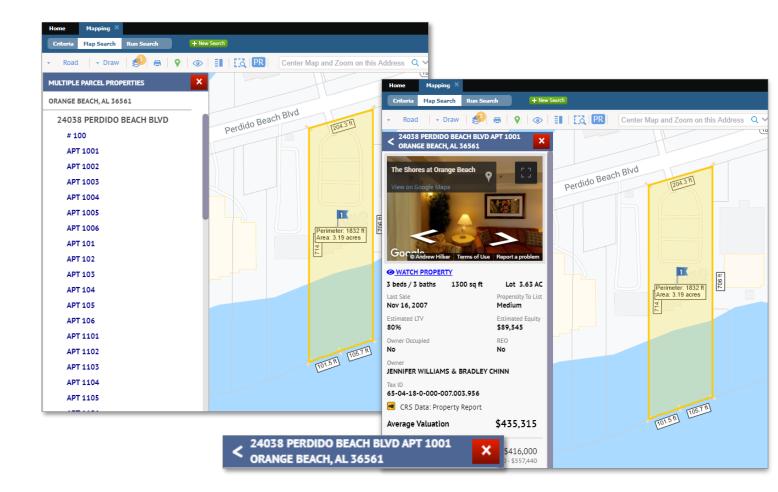

#### PARAGON CONNECT

With the 5.78 release we give you more reasons to start using Paragon Connect as your mobile and tablet search and collaboration tool. In the video that outlines the new enhancements to Paragon Connect, it will also give you a sneak peek at what is coming later in the 5.79 release. Click here and please watch all the way through to get your sneak peek.

- Review the ConnectView
- Public Record Data View public Record and MLS data all in the same report and zoom in and click on the parcel to view
  - Owner Information
  - Mortgage History
  - Location Information
  - Building Characteristics
  - Tax Assessment
- Interactive Parcels (for our premium tax members) You can view in close to any
  property visible on the screen and click the parcel record to view the public record info
  on that property.

#### **CRS TAX**

When viewing your property watches in the grid, you now have the ability to select watched
properties, we have added the check box to the give you the ability to select one, more or all
your properties from your watch list and export the data. With the export, the agent will be able
to sort, print or email the list. We have also added the Owner Name to the grid so that you can
use that information in a mailing

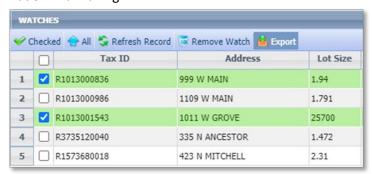

 We added "Details" as a column to My Property Watch Alert Grid, this way you will not have to return to your original email to see the details of the alert.

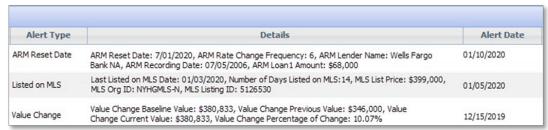